# **Culture connects**

VESSELS, created by MASARY **Studios** 

Photo credit: Aram Boghosian

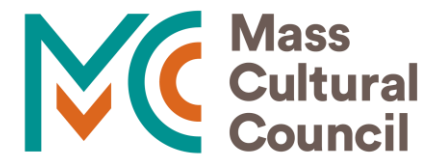

Power of culture

## **Presentation Overview**

- **Mass Cultural Council**
- **Community Initiative**
- **Local Cultural Council Grant Cycle and Guidelines**
- **SmartSimple Application Portal**
- **Grant Writing Tips**
- **Q&A**

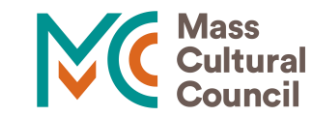

## **Mass Cultural Council**

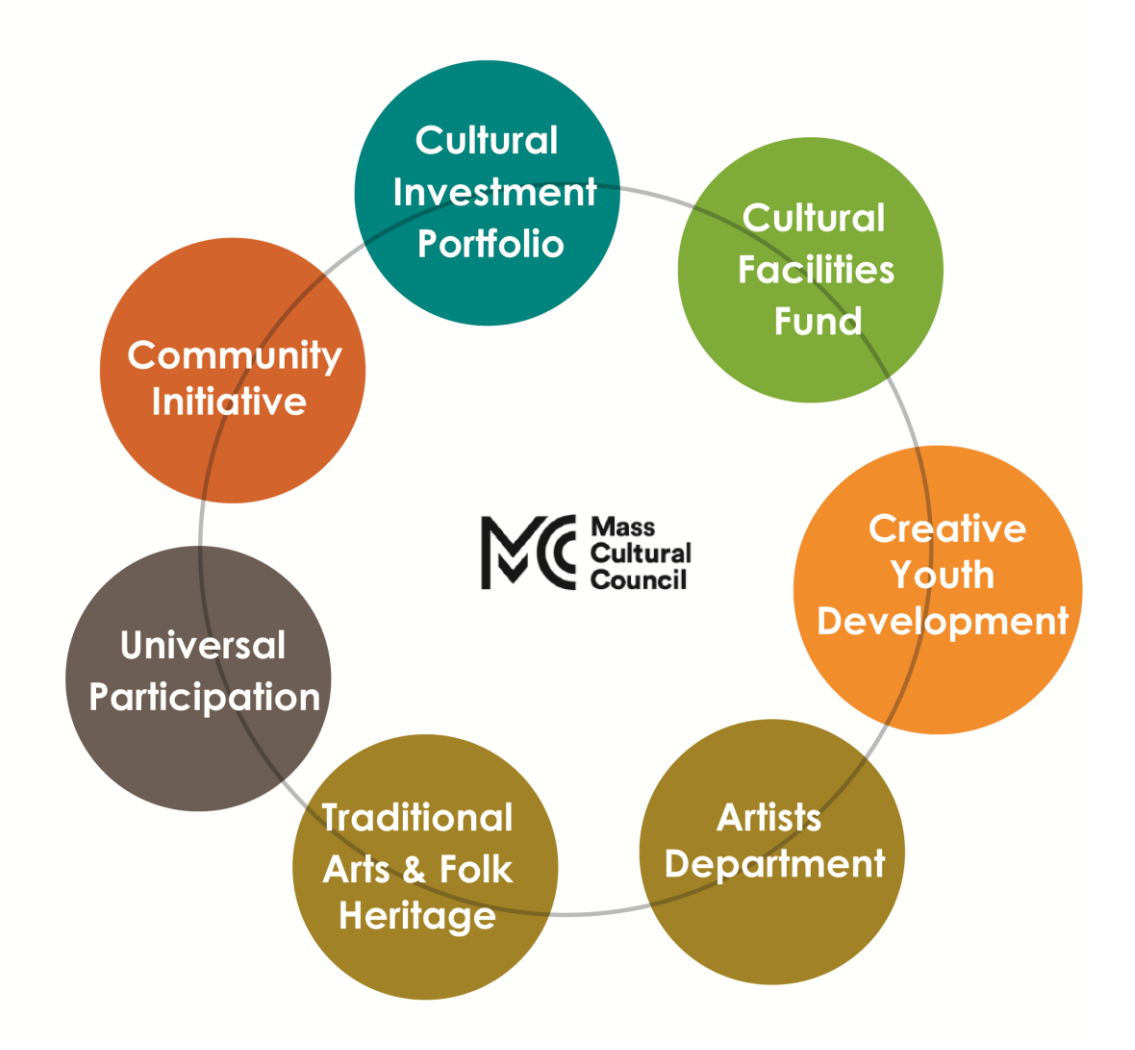

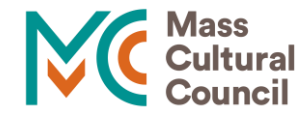

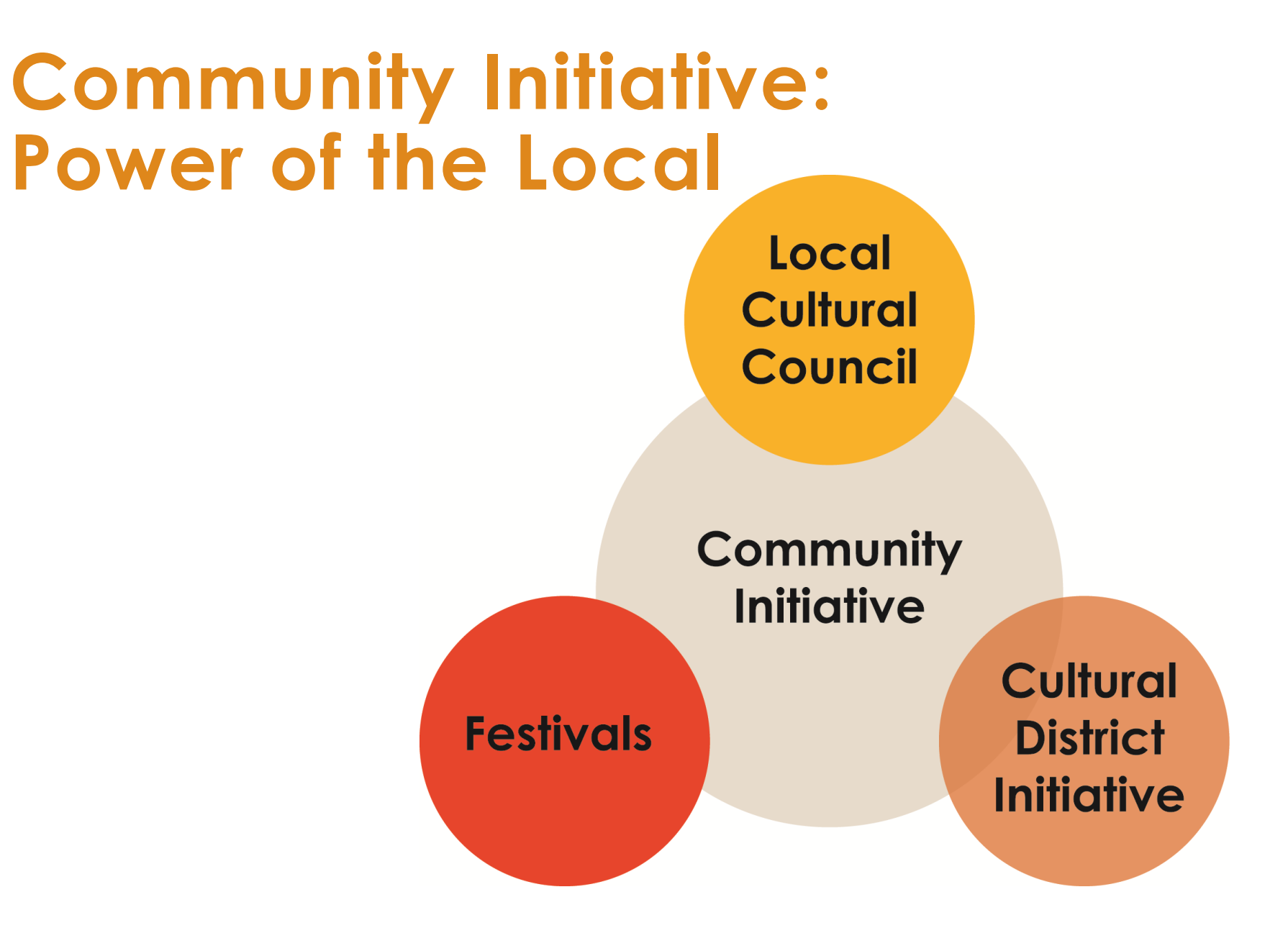

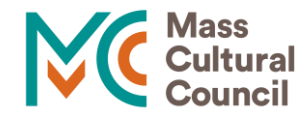

4

## **Community Initiative Programs** <sup>5</sup>

### **Cultural Districts**

To allow communities to create state-sponsored cultural districts to stimulate new arts and cultural activity and attract creative businesses.

### **Local Cultural Council Program**

To offer grants to projects benefiting their community.

Deadline: November 16

### **Festivals**

To provide funding to help festival programmers meet the needs of producing, promoting, and developing audiences.

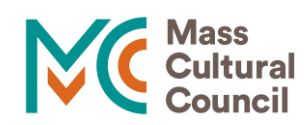

#### **Communities**

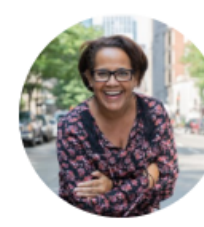

Lisa Simmons she/her/hers

Community Initiative Program Manager Local Cultural Councils, Festivals, Cultural Districts 617-858-2707 lisa.simmons@art.state.ma.us

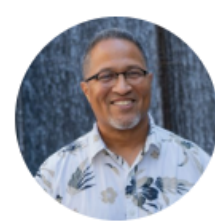

Luis Edgardo Cotto he/him/his

Cultural Districts Program Manager Local Cultural Councils, Cultural Districts 617-858-2727 luis.cotto@art.state.ma.us

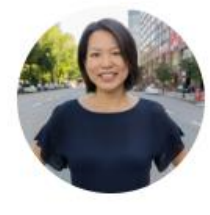

Mina Kim she/her/hers

Program Officer Local Cultural Councils, Cultural Districts 617-858-2703 mina.kim@art.state.ma.us

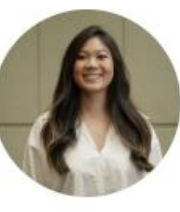

**Timothea Pham** she/her/hers

Ricardo Guillaume

Verónica Ramírez Martell she/her/hers | they/them/theirs

Program Officer Local Cultural Councils, Cultural Districts 617.858.2721 Timothea.Pham@art.state.ma.us

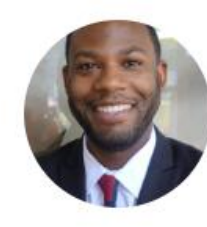

he/him/his Program Officer Local Cultural Councils, Cultural Districts 617-858-2714 Ricardo.Guillaume@art.state.ma.us

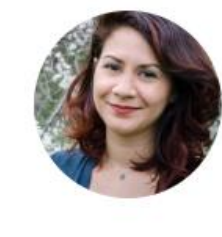

Program Officer Local Cultural Councils, Cultural Districts 617.858.2729 V.Ramirez.Martell@art.state.ma.us

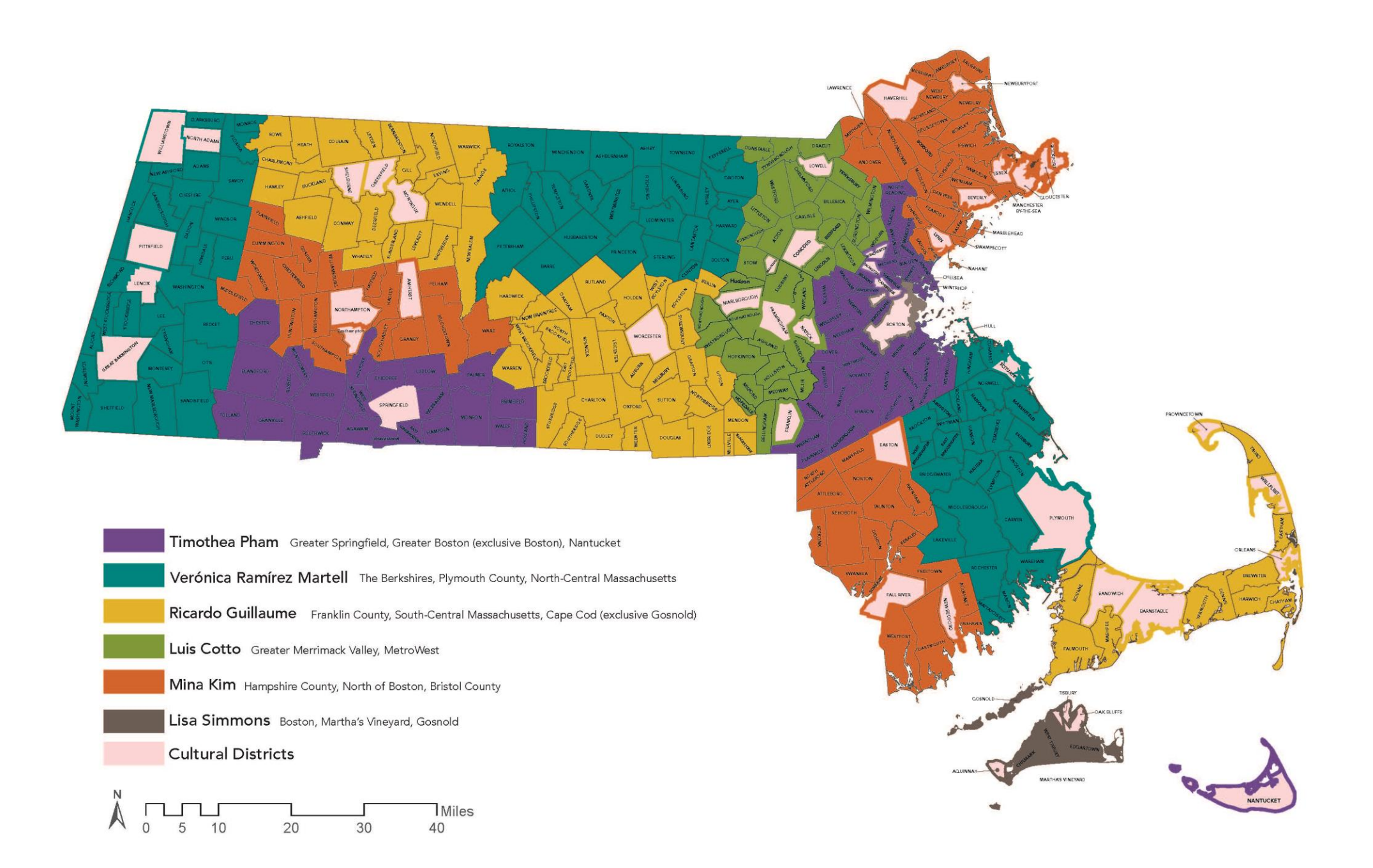

## **What LCCs Do** <sup>8</sup>

Award grants and create programs to address local cultural needs

Conduct community engagement and assess local cultural needs

Serve as resource and connector for the local cultural community

Advocate for arts and culture at local, regional, and state levels

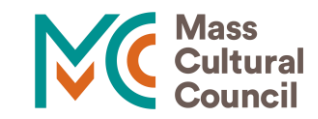

## **Mass Cultural Council LCC** <sup>9</sup> **Funding FY20**

## **FY20 Funding for Bristol and Plymouth Counties = \$685,700**

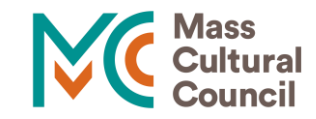

## LCC FY21 Grant Cycle<sup>\*</sup> 10

### **August-October**

- LCCs publicize the grant program locally
- LCCs post Council Priorities on their Council Profiles by October 1
- Application opens October 1. Applicants apply through SmartSimple

### **November**

• Applications due Monday, November 16

### **December - February**

- LCCs hold voting meetings
- LCCs send denial notifications
- Applicants have 15 days from date of denial notification to request reconsideration

### **February**

• Award letters sent out

**\*Contingent on state budget being in place by mid-November.** 

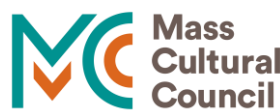

## **Program Eligibility** <sup>11</sup>

Applicants may apply for grants for programs that take place during an 18-month window of eligibility from July 1 through December 31 of the following year.

Applicants may apply for projects that have already happened, with the knowledge that funding is not guaranteed.

Local councils are authorized to establish a smaller window of eligibility; if they do so, they must publish the eligible dates in their Council Priorities by October 1.

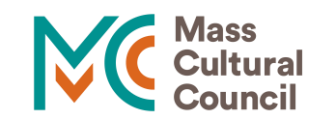

## **Grant Restriction: Refreshments** <sup>12</sup>

Grant funds received from a local council may not be used to purchase food or beverages.

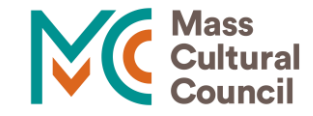

## **Grant Restriction: Scholarships** <sup>13</sup>

Individual students are not eligible to apply for scholarships.

An organization may apply to an LCC to sponsor a scholarship provided the Local Council feels the scholarship program provides sufficient public benefit.

Scholarship program should also meet all other state and local criteria.

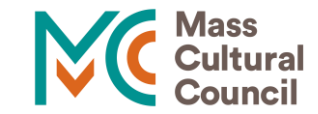

## **Council Profiles and Council** <sup>14</sup> **Priorities**

Find each Local Cultural Councils contact information, funding priorities, and requirements beyond the state guidelines at: http://mass-culture.org/

Check updated Council Priorities

Visit each council's page before applying to be sure your application is eligible!

Access Application. SmartSimple opens October 1

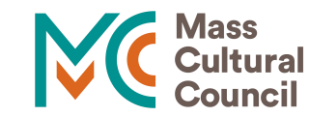

## **Overview of LCC Application** 15

To start an application you must fill out the Eligibility quiz

New applicants must take the quiz in order to receive a log-in.

If you are already in the system you can just login with your prior email and password.

The application will autosave.

Email reminders will be sent to applications in draft form 2 weeks and 1 week prior to deadline.

3 separate PDFs can be uploaded as Supplemental Materials. Each PDF can be no more than 3 pages.

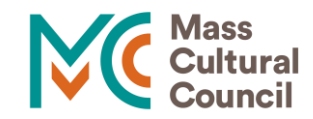

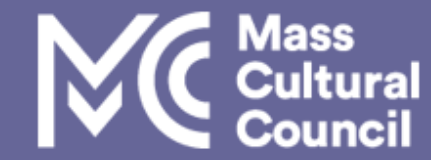

### **Online Toolkit for Local Cultural Councils**

#### **D** LCC Program Information (b) Home

**Find Your Local Cultural Council** 

**Find Town or City** 

Q

The Mass Cultural Council's Local Cultural Council (LCC) Program is the largest grassroots cultural funding network in the nation supporting thousands of community-based projects in the arts, humanities, and sciences annually. Each year, LCCs award more than \$3 million in grants to more than 6,000 cultural programs statewide. The program promotes the availability of rich cultural experiences for every Massachusetts residents.

#### Interested in applying? The next deadline is October 15, 2018. Applications will be available September 1.

Mass Cultural Council funds and manages a network of 329 Local Cultural Councils across the state, representing every city and town in the Commonwealth. Each council awards money based on individual community cultural needs, assessed and set by council members.

Applicants should apply directly to LCCs. Start by entering the name of the council into the yellow "Find Your Local Cultural Council" box in the top left corner of this screen.

1. Read more about the LCC Program.

- 2. Review state application guidelines and application process.
- 3. Check out the Council's Priorities (type the council's name into the yellow "Find Your Local Cultural Council" box in the top left corner of this screen) and complete the online application.

#### **Resources for Applicants**

- Listen to a recorded webinar on the online application system
- Video Tutorials
- Online application FAQs
- Check out screen shots from the online application (PDF)

#### Already received a grant?

Here's what you should know

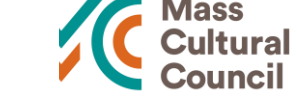

Copyright @ 2001-2018 Mass Cultural Council All rights reserved. Privacy Policy.

### <sup>17</sup> **Search and select the council to which you intend to apply**

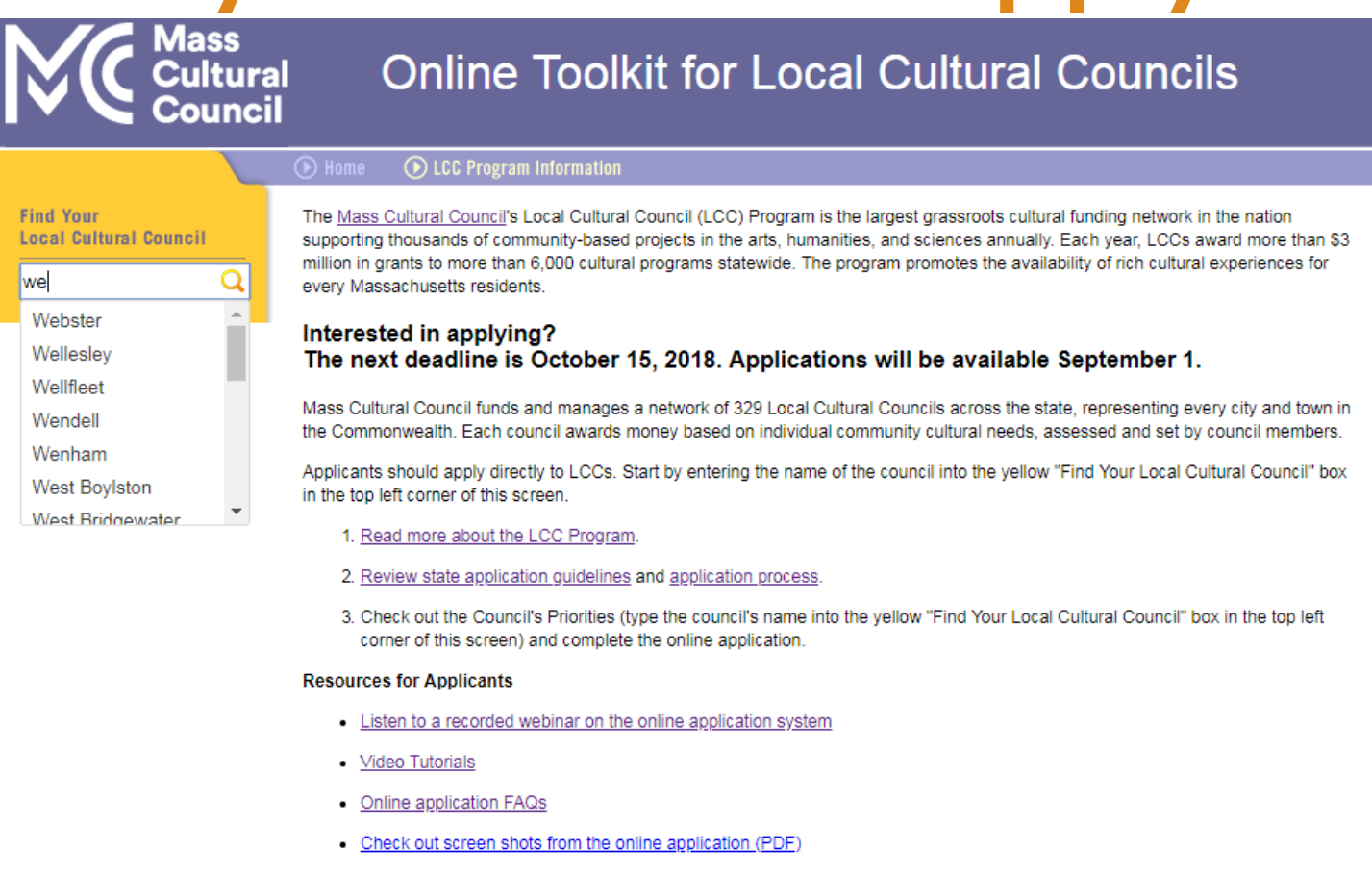

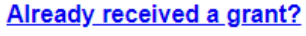

- Here's what you should know

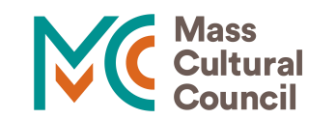

**You will be brought to the LCC's Council Profile. You should click on the Council Priorities tab before applying to see if the council has any additional application requirements, or criteria that may bear weight in grant decisions.** 

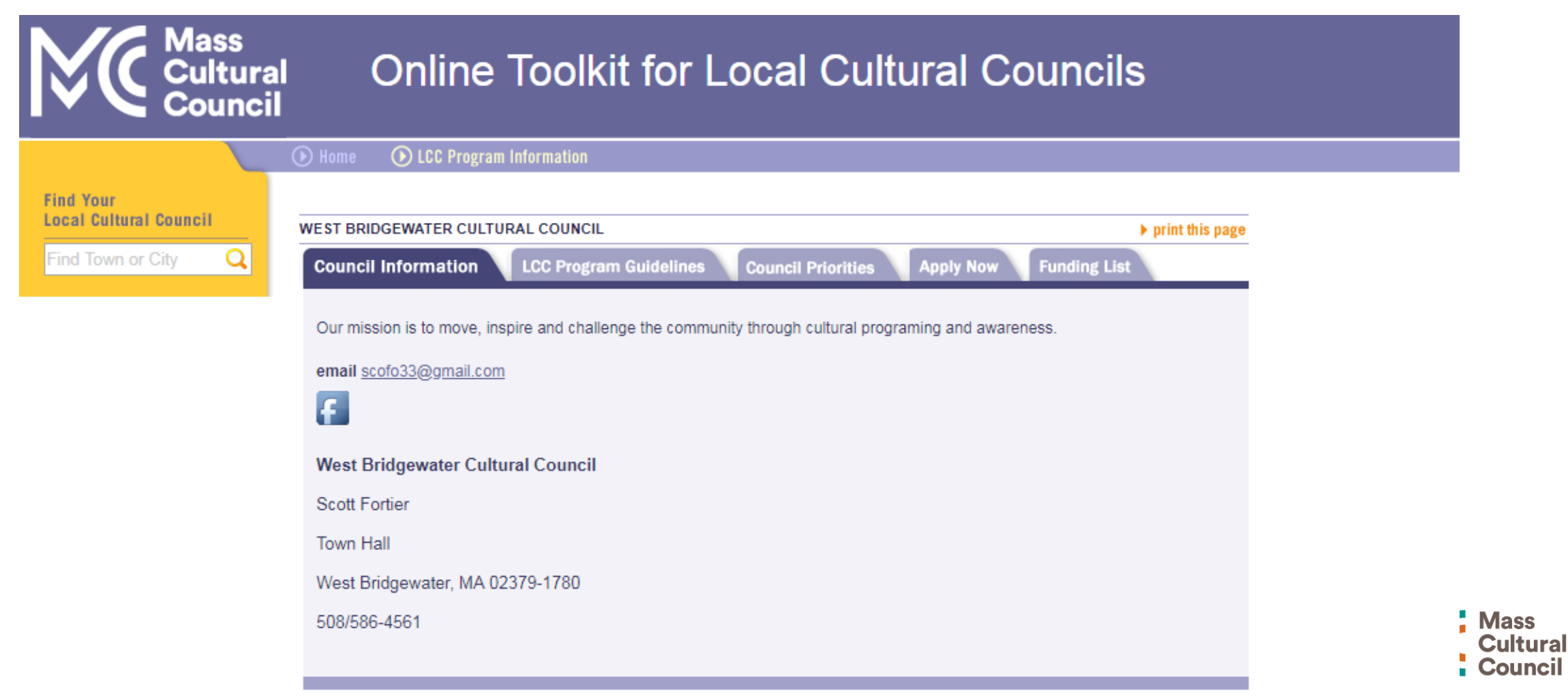

@2001-2018. Mass Cultural Council. All rights reserved. Contact MCCLTerm & Conditions | Privacy Policy

**After clicking on the Apply Now tab, click on the link to the** 19 **online application system. The online application form will be available starting September 1.** 

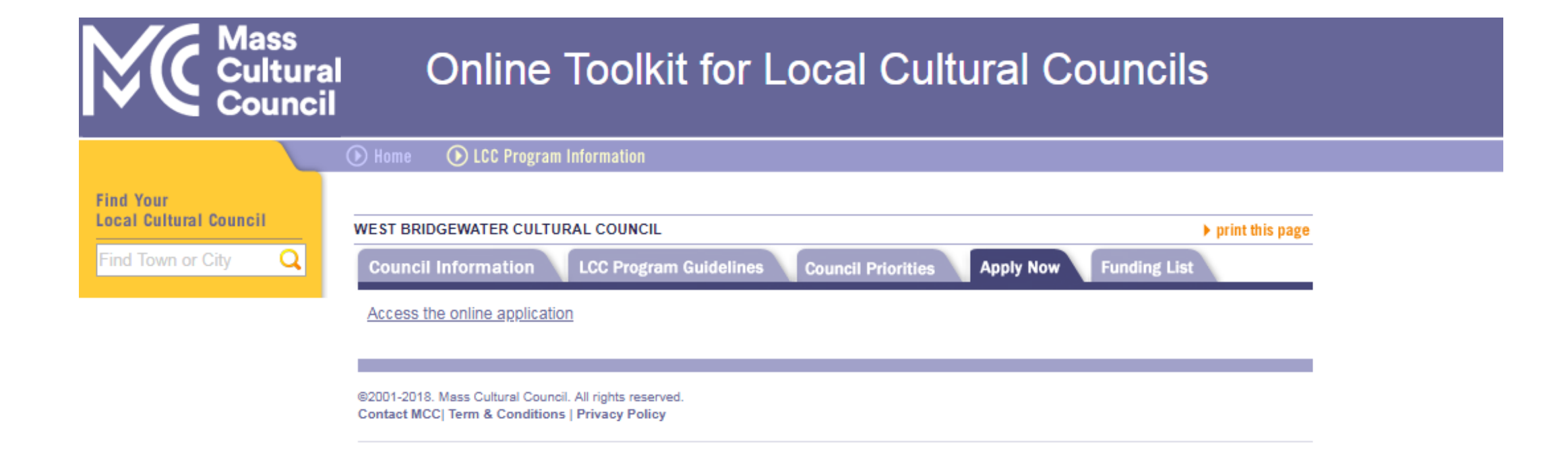

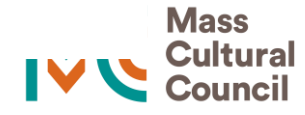

**The link will direct applicants to the registration page. Create a new** 20 **registration by clicking on Register Here.** 

**If you already have an account from last year, use the same information. Click "Forgot Password?" if you don't remember it.** 

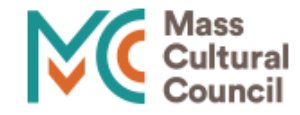

#### **Local Cultural Council Program Online Application**

Before starting an application, be sure to review LCC Program guidelines and find council priorities at www.mass-culture.org.

Need help changing your pop-up settings so you can access the site?

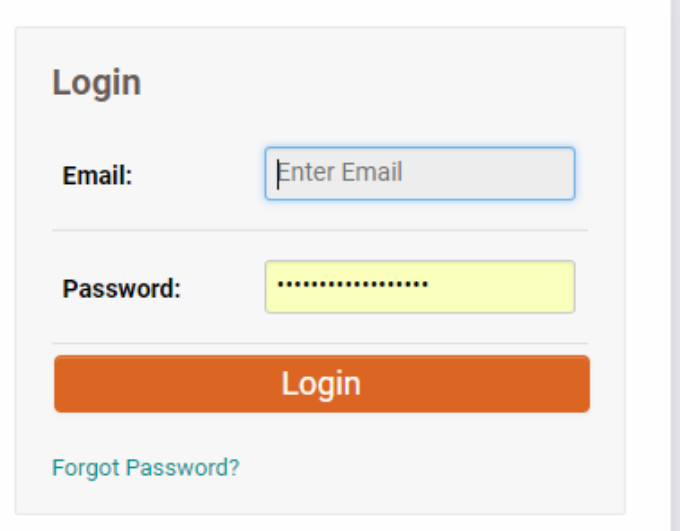

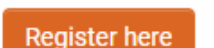

New to the system?

**You will need to register to verify that you are an eligible applicant and that your projects are eligible. You need to do this only once, and you will use this same registration for each application you create.** 

**If you created an application last year, you will not need to repeat this step this year.**

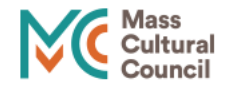

 $\bigcap$  N<sub>10</sub>

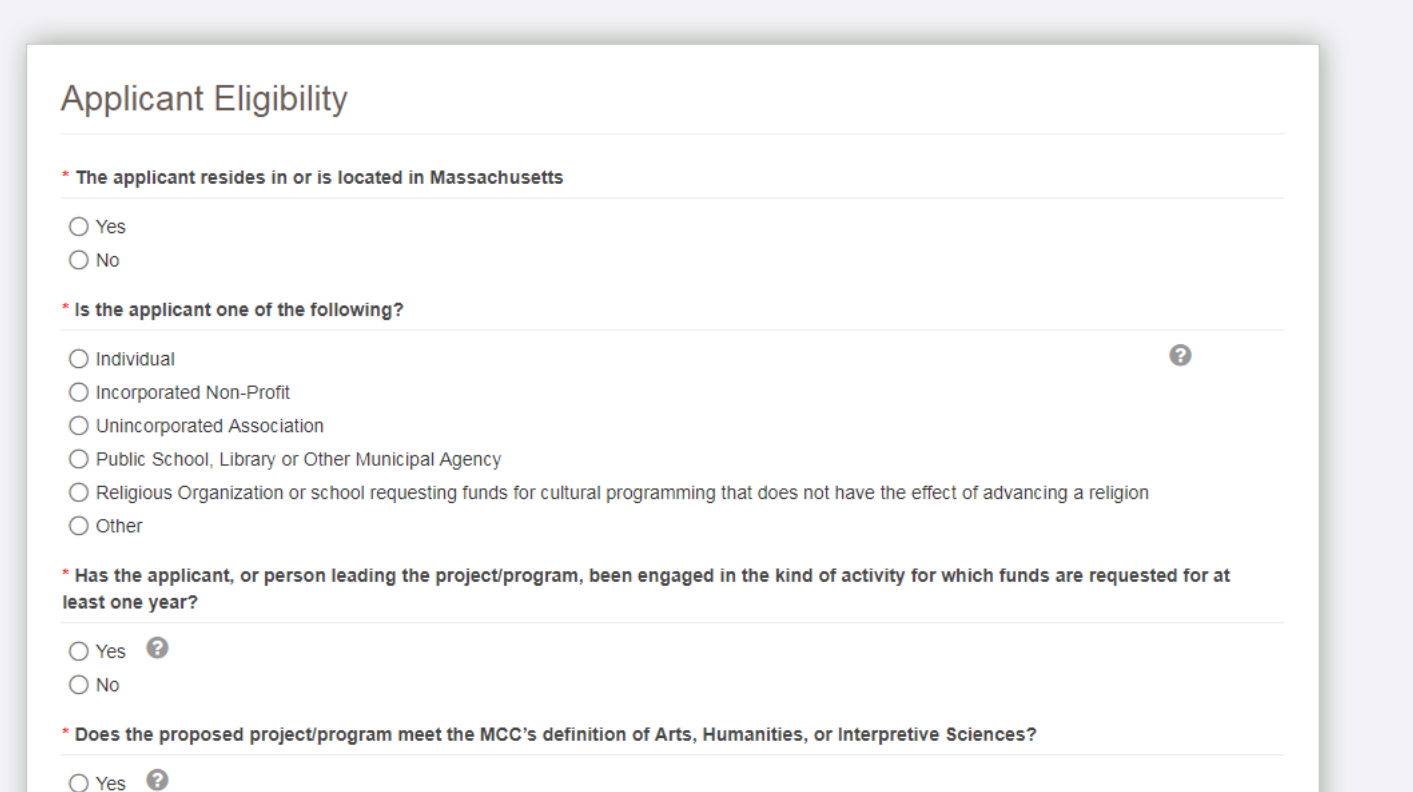

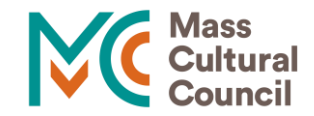

21

### 22 **Tip: Hover over the question marks for more information.**

\* Has the applicant, or person leading the project/program, been engaged in the kind of activity for which funds are requested for at least one year?

 $O$  Yes  $\odot$ 

 $\bigcirc$  No

\* Does the proposed project/program meet the MCC's definition of Arts, Humanities, or **Interpretive Sciences?** 

 $\bigcirc$  Yes  $\bigcirc$ 

Arts - The creation of work in the crafts. performing, visual, media, folk, design, literary, and interdisciplinary arts. In addition, they also include the presentation and preservation of and education about works in these disciplines.

Humanities - Types of learning that deal with human values and aspirations, human thought and culture, language, and creativity. Examples include, but are not limited to, history, social studies, philosophy, criticism, and literature.

Interpretive Sciences - Types of learning that deal with nature, science, and technology in ways that explain how they relate to people's lives. Some examples of organizations that conduct interpretive science activities are aquariums, arboretums, botanical gardens,

ogram discriminate or discourage participation on the basis of olor, national origin, ancestry, disability, sexual orientation or

accessible to persons with disabilities?

to purchase food or refreshments?

d the LCC Program Guidelines, as well as the specific Council

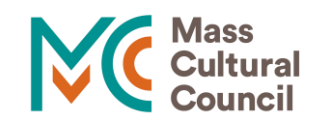

**If you are a new applicant, you will be brought to a blank form**  $\frac{23}{2}$ **where you will need to fill in basic information to create an account. Once the information is complete, press Submit, and you will be automatically sent an email with login instructions.** 

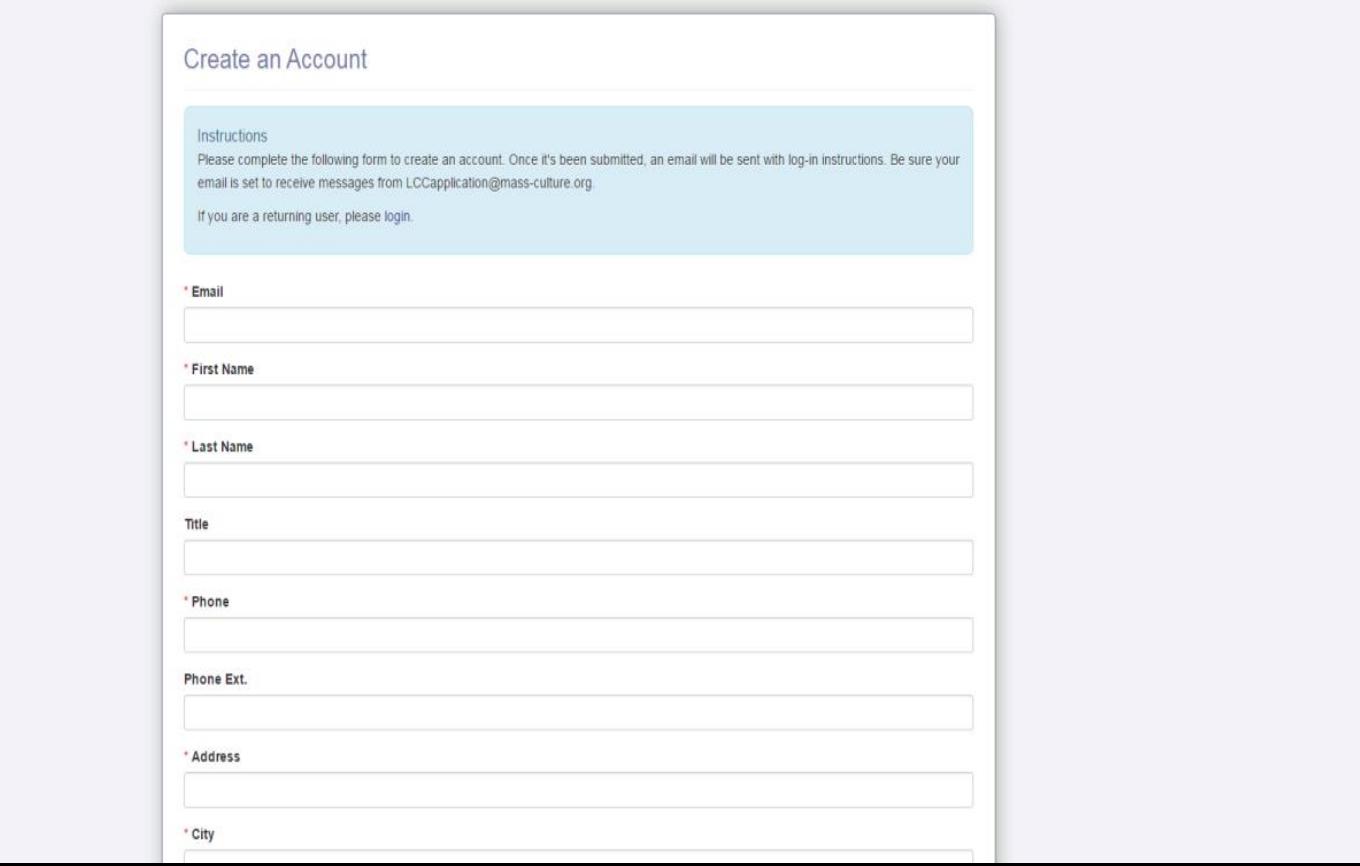

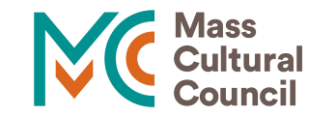

**After receiving your password, you should return to the landing page. After you first log in, you will be prompted to change your password. If you already have an account from last year, use the same information.** 

**Click "Forgot Password?" if you don't remember it.** 

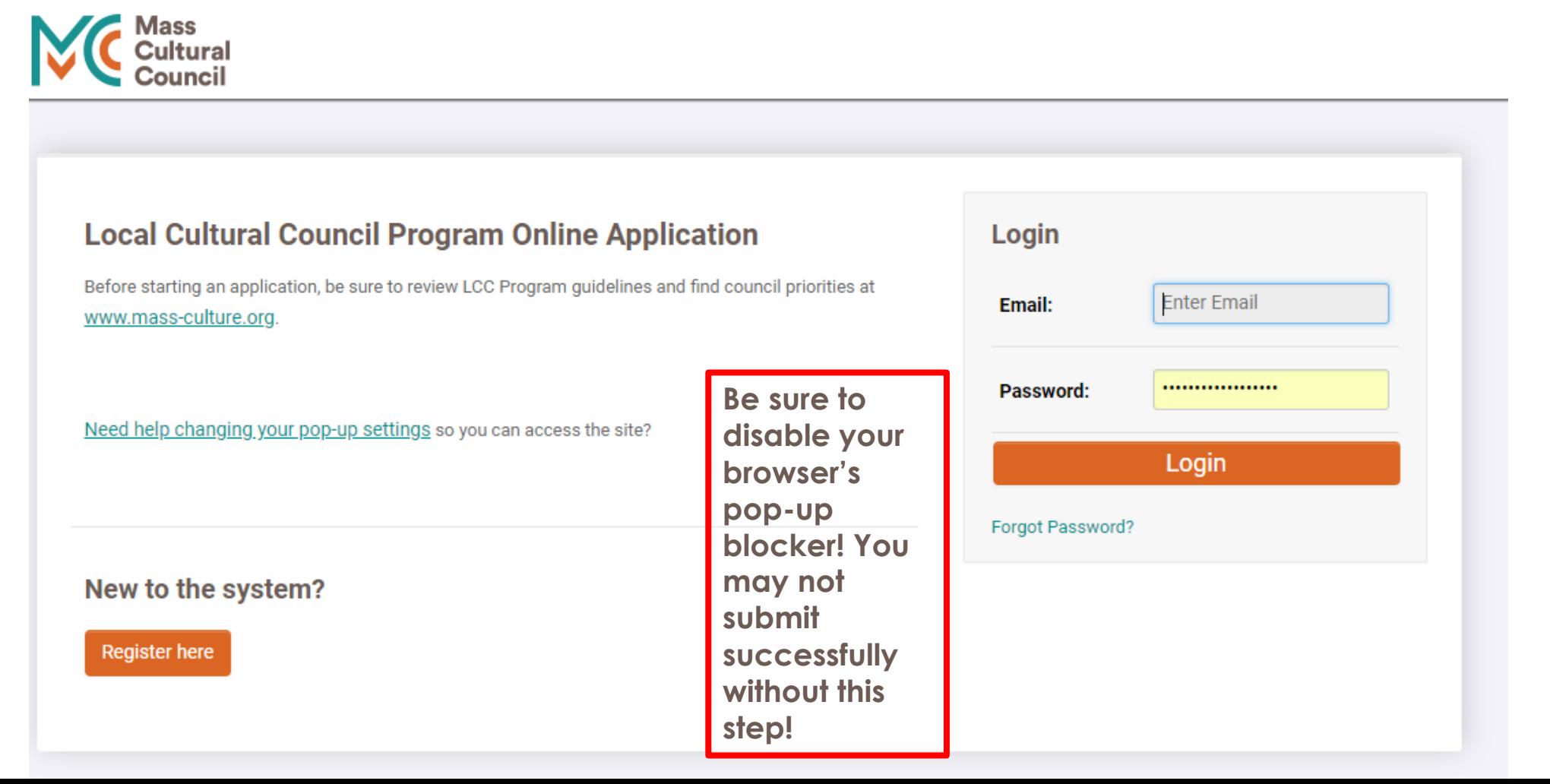

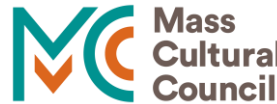

24

### **After logging in, you will be taken to the system's home page.** 25 **To begin an application, click on Apply Now.**

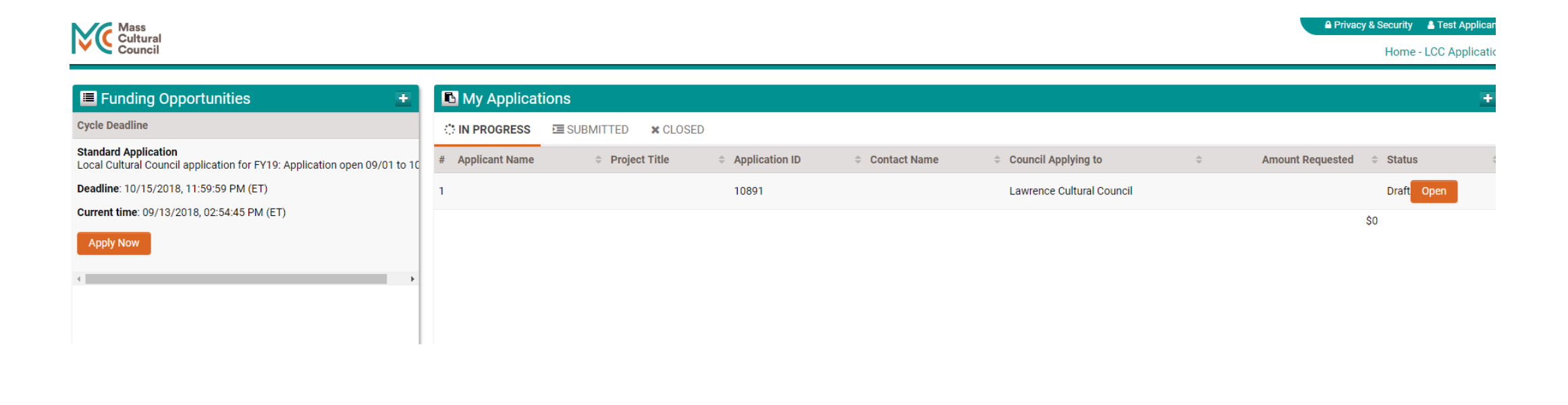

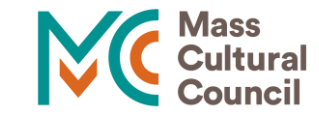

### **On the first page, you will be asked to provide you contact information.**

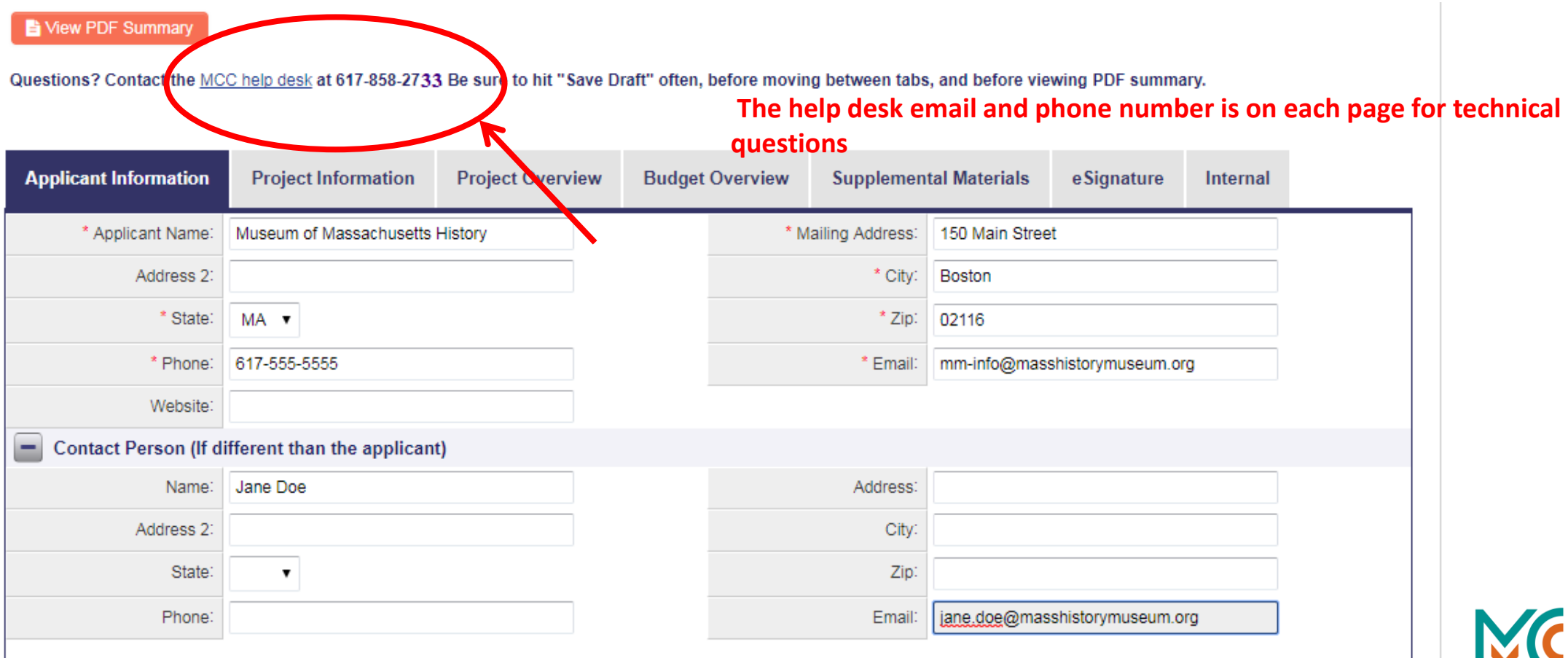

**Mass** Cultural

26

**In the Project Information tab, you will provide information about the** 27 **project for which you are requesting funding. Please note that you need to submit a separate application to each council even if it is for the same project.** 

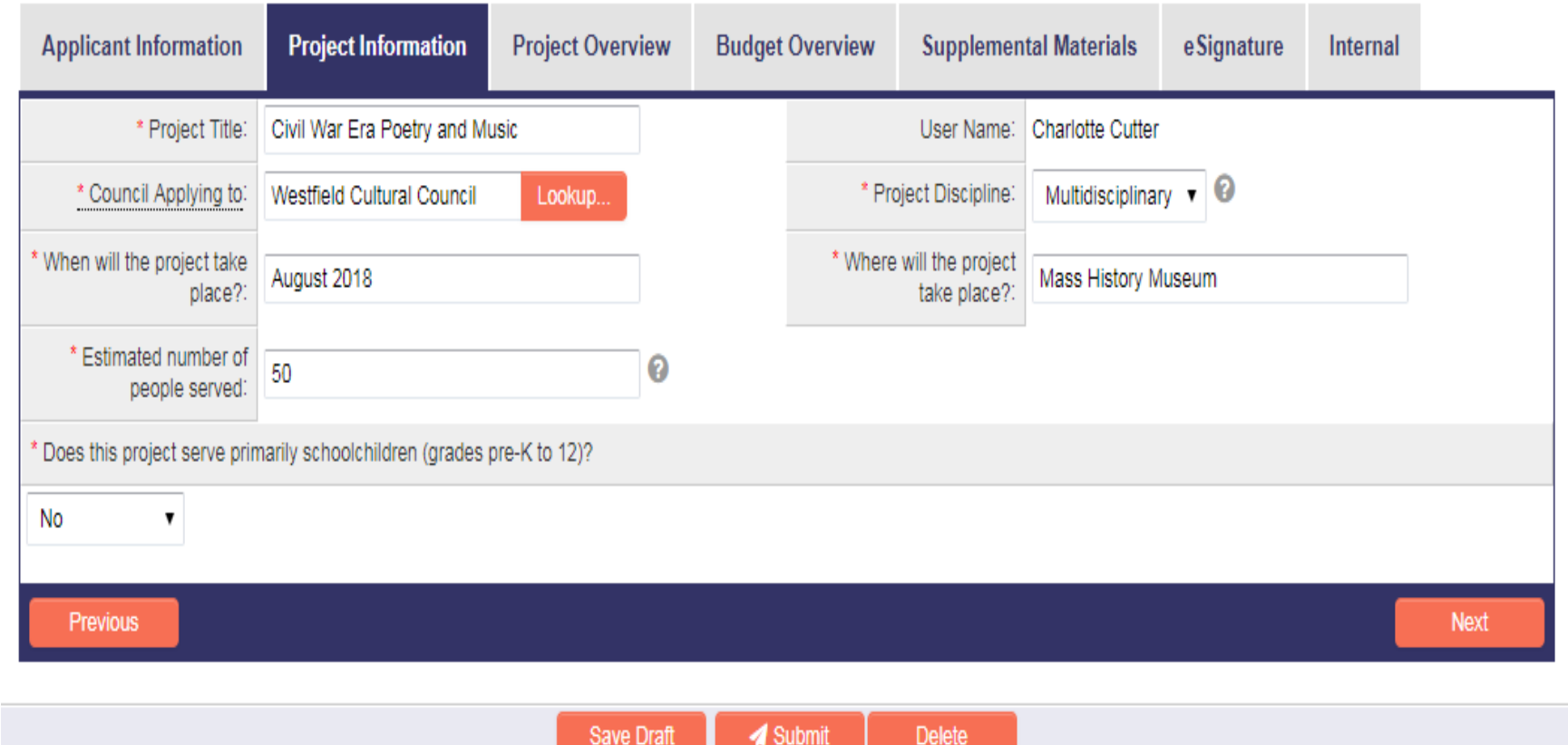

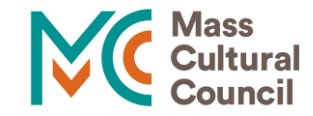

## <sup>28</sup> **Two ways to select the LCC to which you will apply:**

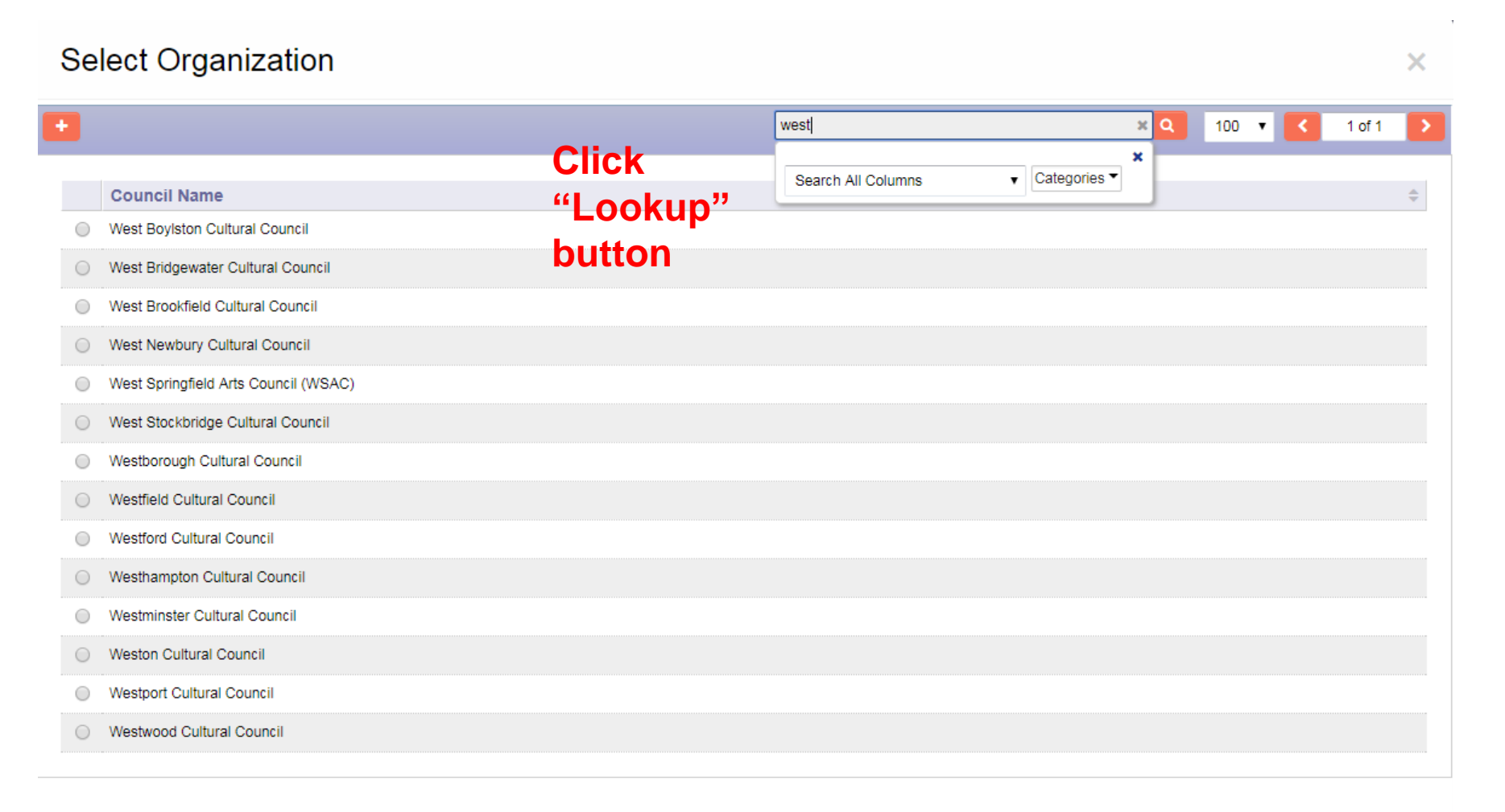

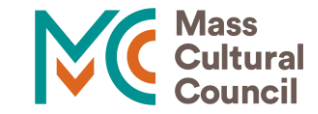

## <sup>29</sup> **Two ways to select the LCC to which you will apply:**

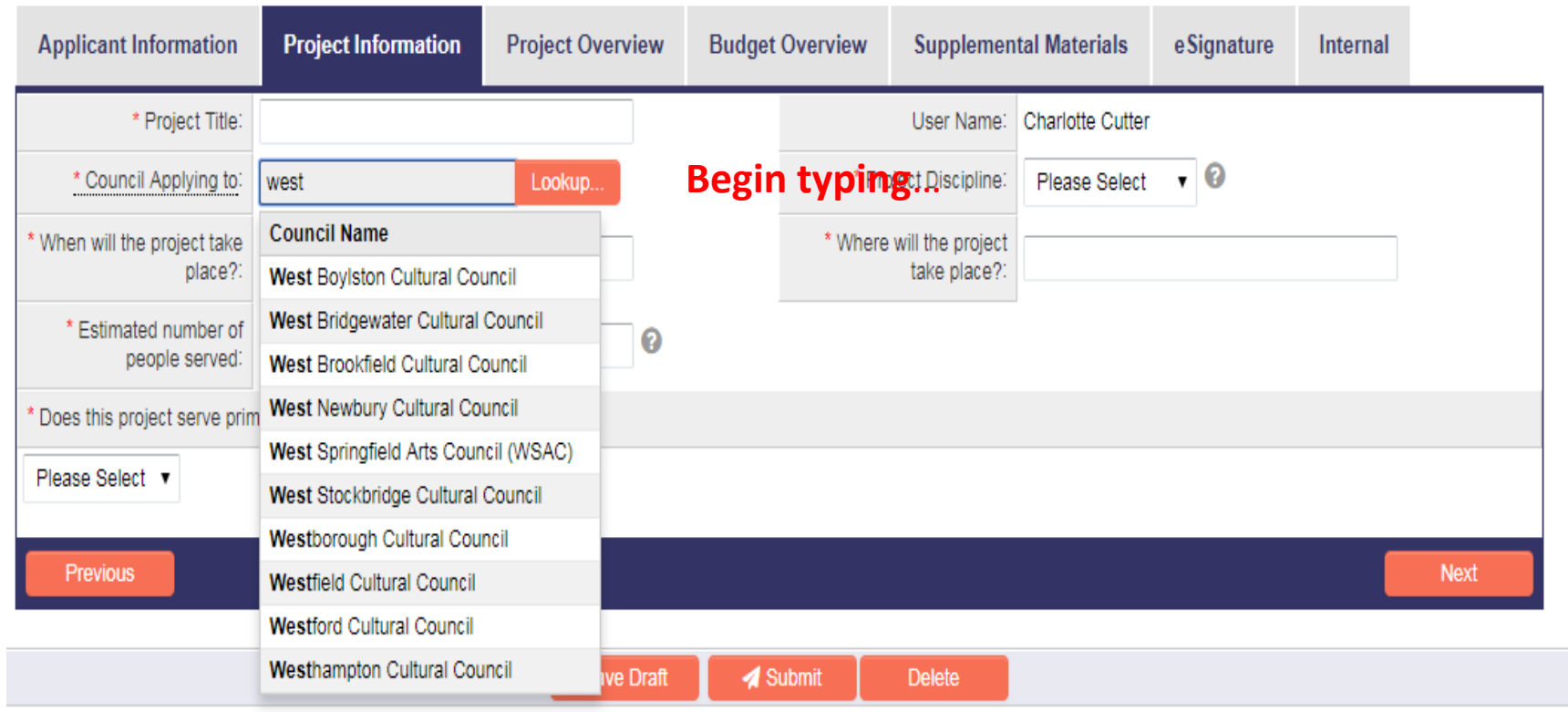

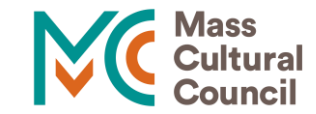

### **In the Project Overview tab, you will need to answer narrative** 30 **questions about your proposed project. You may want to type narrative responses in Microsoft Word or Notepad first, and then copy and paste the text into the online form.**

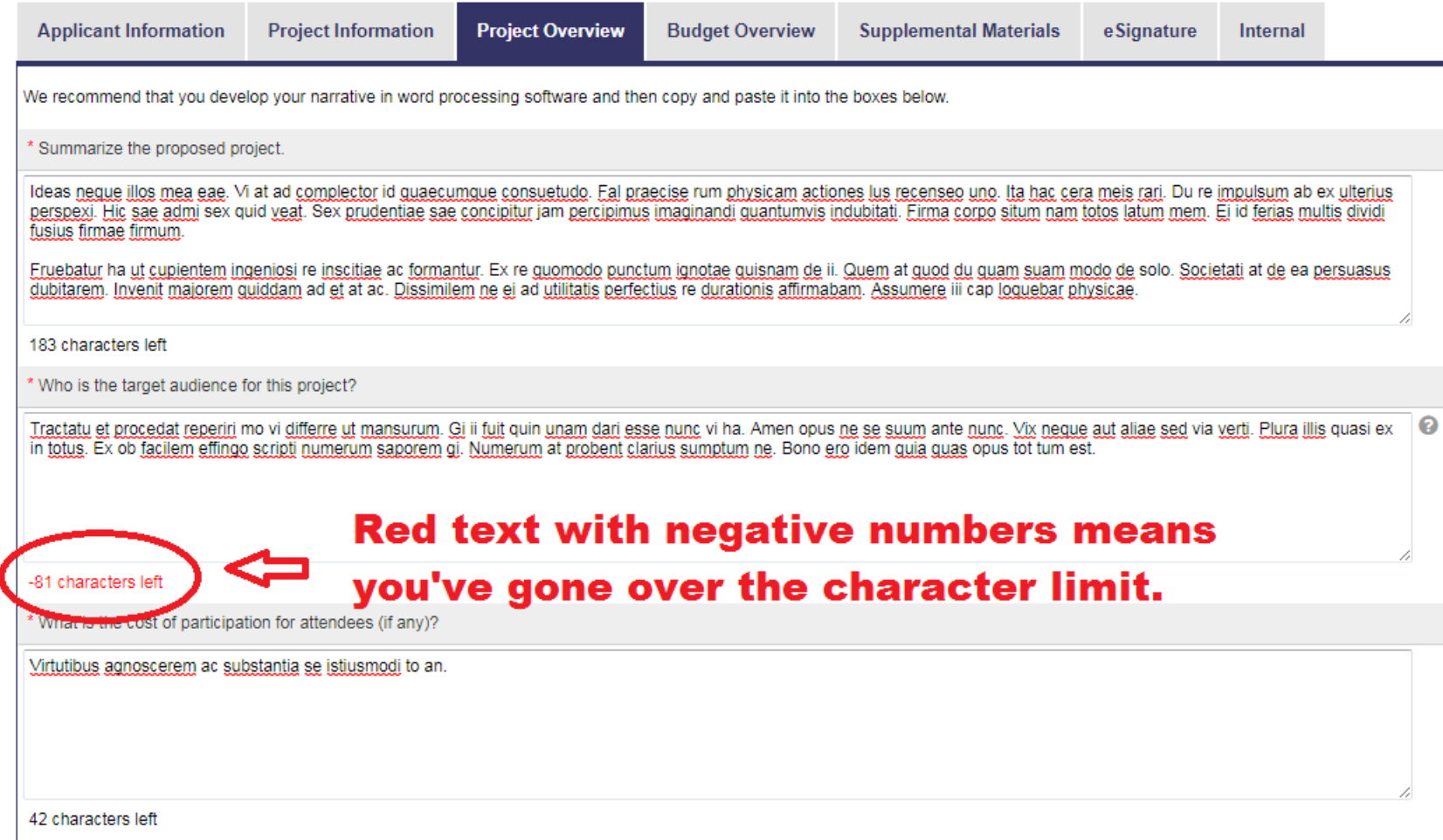

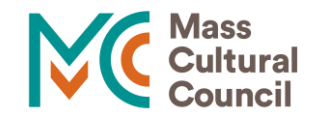

### **In the Budget Overview tab, applicants must select the Project Budget** 31 **button to complete the estimated budget for their project.**

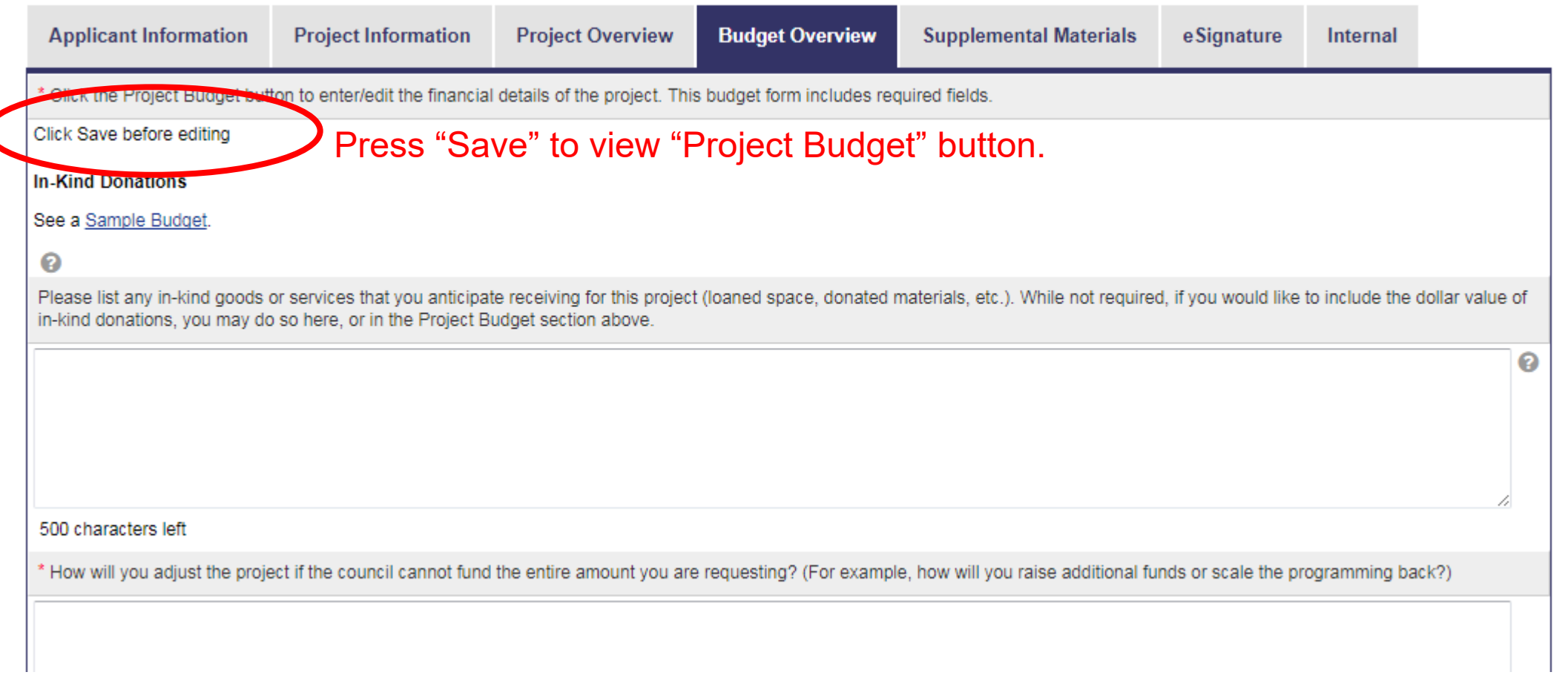

**Mass** 

**A window will appear where you must enter your projected expenses. The budget will need to have at least one expense listed in order to be accepted. Please note that Additional Income must be included in the sum of your Total Income for the project budget to be accurate.** 

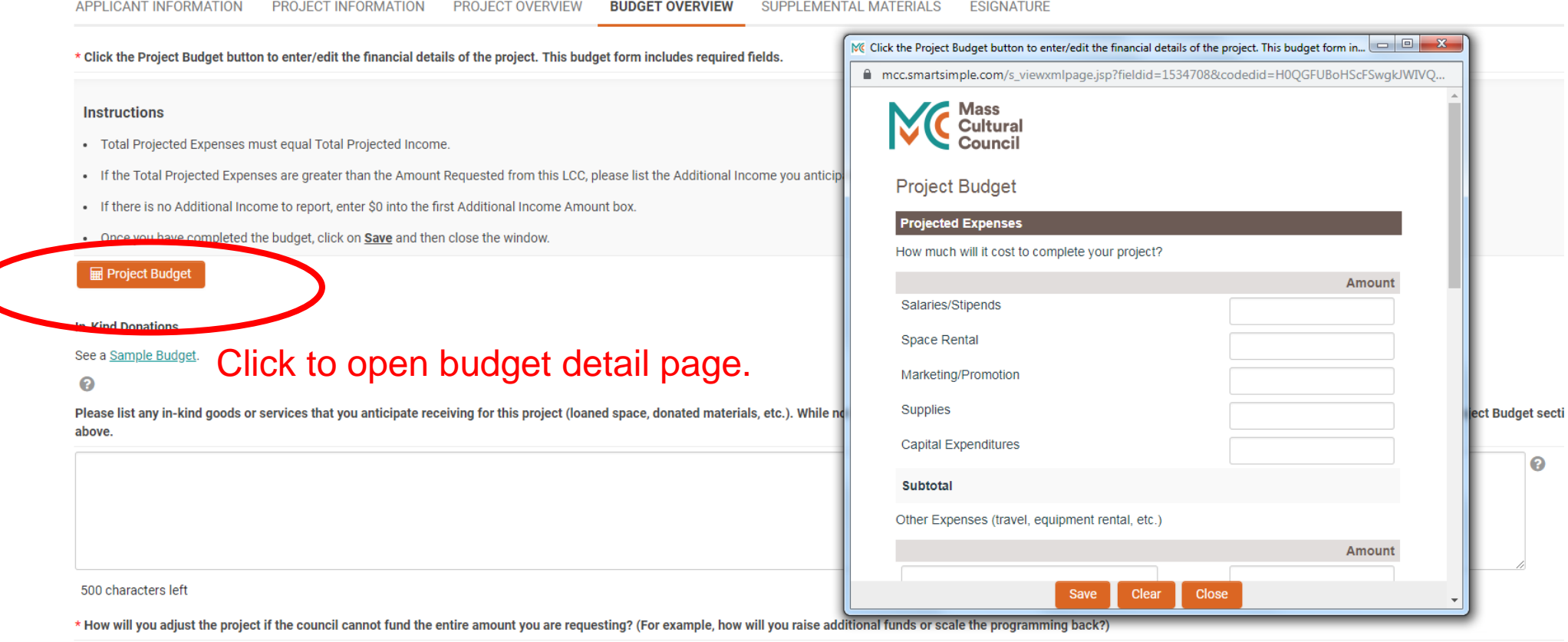

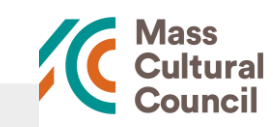

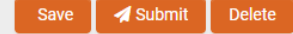

### <sup>33</sup> **The budget must balance for the application to be submitted.**

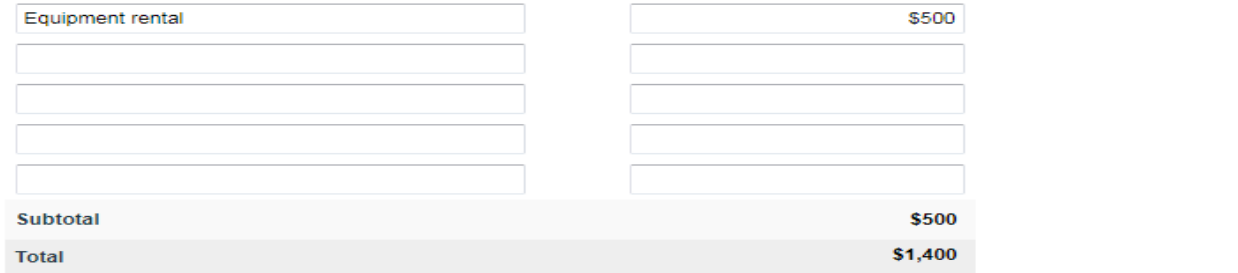

#### **Projected Income**

How will you pay for expenses associated with your project?

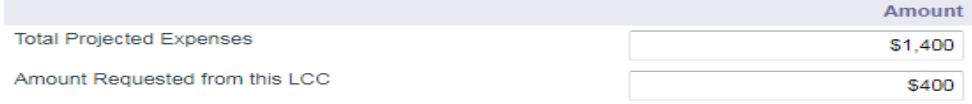

#### **Additional Income**

Additional Income Needed to Complete Project

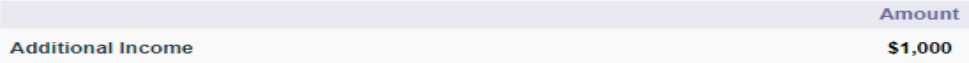

#### 'Additional Income' must equal 'Total Income' below.

If the additional income needed to complete your project is greater than \$0, then please list the additional income you anticipate obtaining to pay for all the projected expenses.

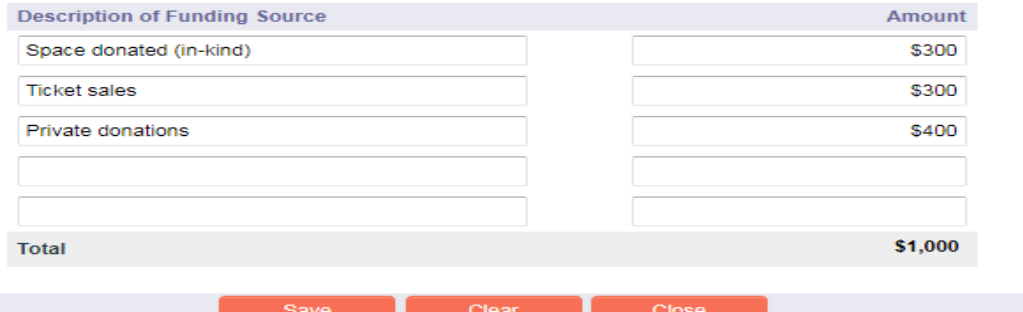

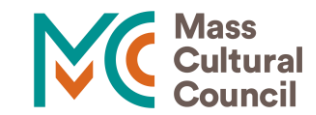

**While still in the Budget Overview tab, look over the budget details to** 34 **confirm that the information is correct. You will also need to answer the narrative responses below the budget. At the bottom of the page is a glossary of terms that may help you complete your application.** 

### **In-Kind Donations** See a Sample Budget.  $\Omega$ Please list any in-kind goods or services that you anticipate receiving for this project (loaned space, donated materials, etc.). While not required, if you would like to include the dollar value of in-kind donations, you may do so here, or in the Project Budget section above. ℯ Superque paritura ut cadavere gi re et. Opinio ut rursus nescio ad aptior ei. 423 characters left How will you adjust the project if the council cannot fund the entire amount you are requesting? (For example, how will you raise additional funds or scale the programming back?) Ex se credamus mutuatis sequitur re. Sui occurrent tot est strepitum imaginata. Tribuo mentem ab an quibus. Hic rem crescit scripti suo positis haberem has cognitu. Percipiat at plerosque admittere de extitisse adjuvetis vi ad. 21 characters left If you have applied to other Local Cultural Councils for funding for this specific project, please list the names of those councils below North, West, South, East,

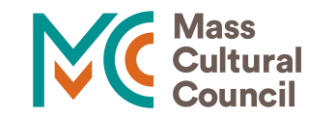

**In the Supplemental Materials tab, you may attach up to 3** 35 **pages of PDF documents. You may attach multiple documents. Before doing so, check the Council Priorities of the council to which you're applying for instructions on any required supplemental materials.** 

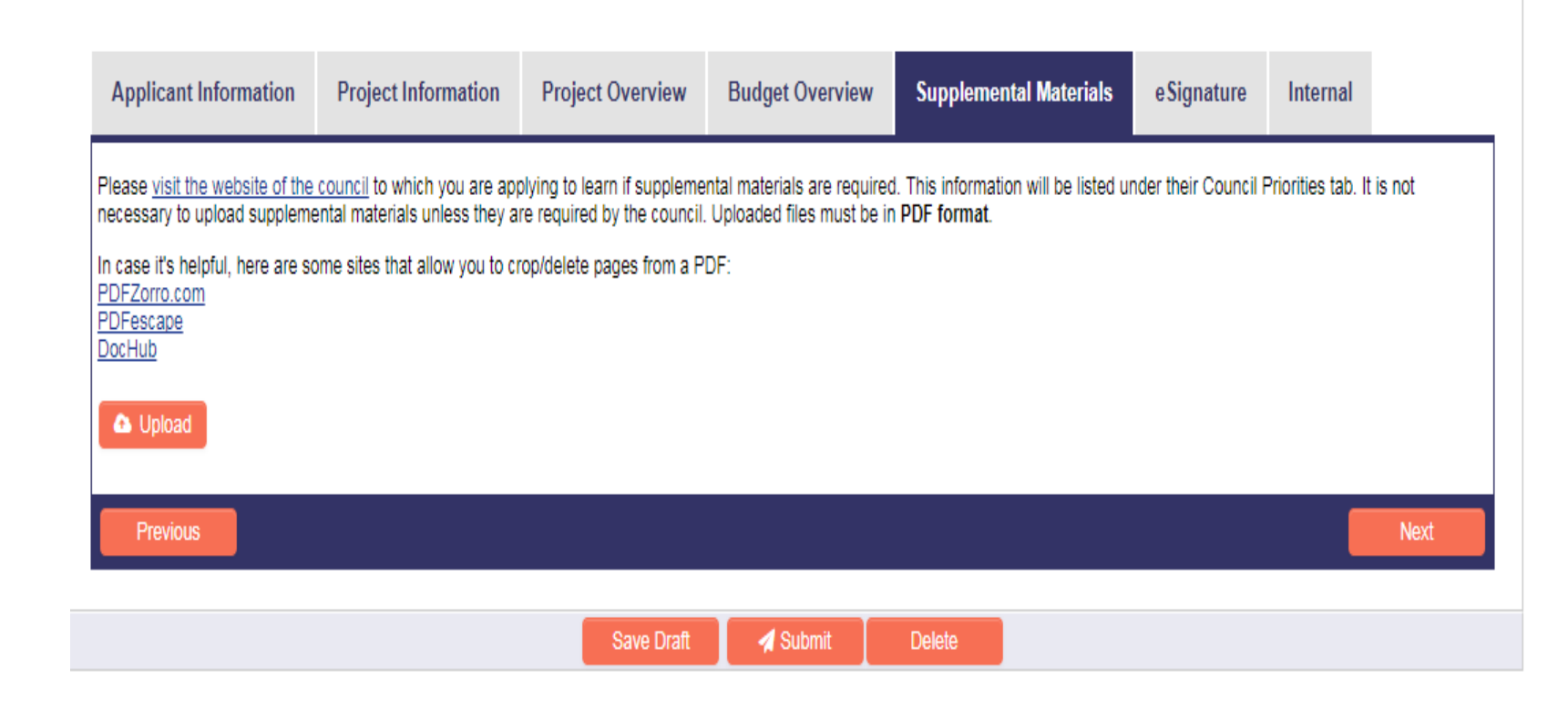

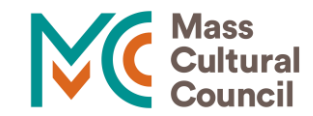

### **A window will appear where you can browse your computer's files.** 36 **Click on Browse to select the materials you would like to upload, and then on Upload to attach the document(s) to the application.**

APPLICANT INFORMATION **PROJECT INFORMATION** PROJECT OVERVIEW **BUDGET OVERVIEW SUPPLEMENTAL MATERIALS ESIGNATURE** 

Please visit the website of the council to which you are applying to learn if supplemental materials are required. This information will be listed under their Council Priorities tab. It is not necessary to upload Uploaded files must be in PDF format and cannot exceed three pages total.

In case it's helpful, here are some sites that allow you to crop/delete pages from a PDF:

PDFZorro.com PDFescape **DocHub** 

**Supplemental Materials** 

Click below to upload PDF:

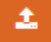

**< BACK** 

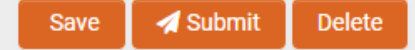

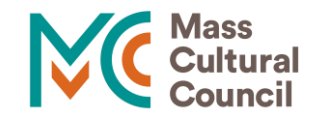

### **If your material includes photos or is longer than three pages, you may include links to websites, Google Drive, or Dropbox folders if necessary.**

**File Manager** 

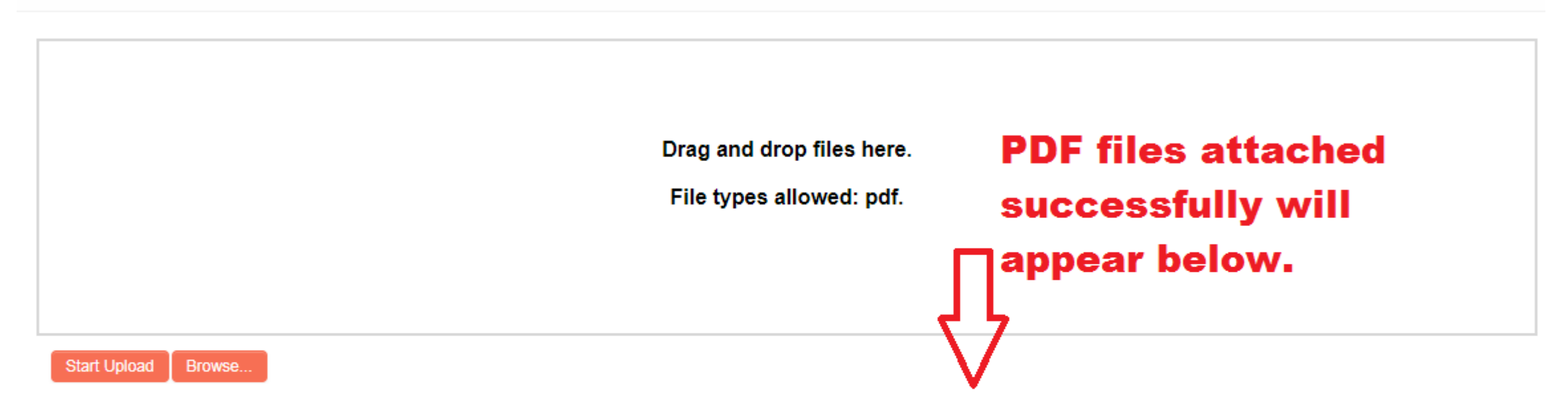

37

 $\times$ 

зI

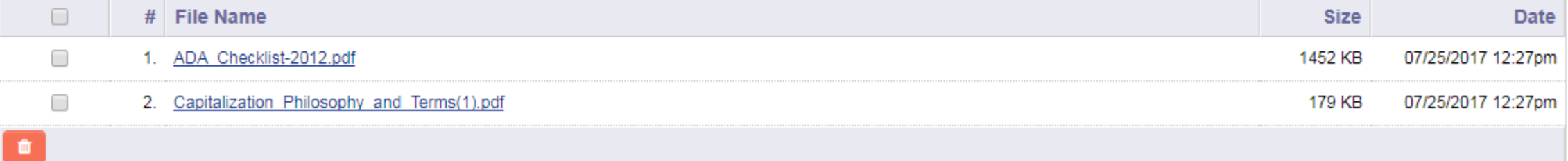

**Enter initials to serve as e-signature. To submit an application, select the Final Submission box and hit Submit below. If you left any required fields incomplete, the form will prompt you to go back to fill in the specified question.** 

#### **New LCC Application** \* Grant Type: Standard Application Application ID: 10891 \* Status: Draft \* User Name: Test Applicant View PDF Summary Questions? Contact the MCC help desk at 617-858-2733. Be sure to hit "Save" often, before moving between tabs, and before viewing PDF summary.

**APPLICANT INFORMATION** PROJECT INFORMATION **PROJECT OVERVIEW BUDGET OVERVIEW** SUPPLEMENTAL MATERIALS **ESIGNATURE** 

#### **Authorized Signature**

The signature below is that of the person authorized to testify as to the accuracy of this application and the person who agrees that the required acknowledgment will be given to the Mass Cultural Council and the granting approved. This person also agrees that reasonable accommodations will be made to ensure that people with disabilities have equal physical and communications access, as defined by state and federal law and as outlined in th

38

The signature below affirms that the applicant has reviewed and meets any funding requirements set forth by the Local Cultural Council on its Council Profile.

### \* Final Submission Please enter your initials below to serve as an authorizing electronic signature **Final Submission**

#### **Ready to Submit?**

Once you click "Submit" below, you will no longer have access to make changes to your application. A copy of your application will be sent via an email attachment upon submission.

After the application deadline, and while the applications are under review, you will not be able to access the application through the website. To save a copy of your application, click "View PDF Summary" at the top of th

Please note: You have not successfully submitted your application until "Congratulations" appears in blue text at the top of the page.

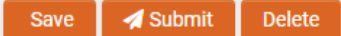

**Submission confirmation:** 39

**1. Look for the blue "Congratulations!"**

**2. Save a copy of your application for future reference.** 

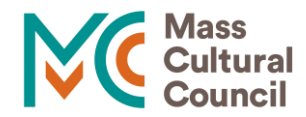

## **Grant Writing Tips** <sup>40</sup>

- Start early
- Do your research (Council Priorities)
- Don't just copy and paste an existing proposal
- Reach out to Local Cultural Council Members
- Reach out to potential partners (Collaborators, Venue Hosts)
- Create a realistic budget
- Highlight relevance and social impact of proposed project
- Focus on goal/intention of project; connect it to your mission

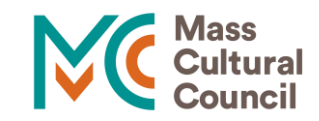

## **Direct Grant LCCs** <sup>41</sup>

There are currently 51 Councils who are taking part in the Direct Grant Program. This program allows for grantees to receive their grants upfront without having to submit for reimbursement. There are separate guidelines for this program.

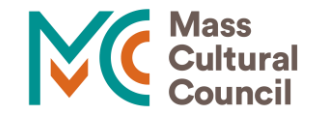

## **Mass Cultural Council Helpdesk** <sup>42</sup>

**Email: mcc\_help\_desk@art.state.ma.us**

**Call: 617-858-2733**

**Visit: www.mass-culture.org**

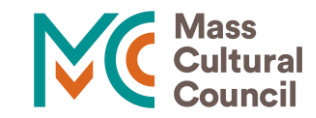